## **Integriertes technisches Informationssystem für das Kabelfernsehen**

- Autor(en): **Seiler, U.**
- Objekttyp: **Article**
- Zeitschrift: **Vermessung, Photogrammetrie, Kulturtechnik : VPK = Mensuration, photogrammétrie, génie rural**

## Band (Jahr): **90 (1992)**

Heft 11: **Landinformationssysteme für Gemeinden und Versorgungsunternehmen = Systèmes d'information du territoire pour les communes et les services publics = Sistema d'informazione del territorio per comuni e servizi pubblici**

PDF erstellt am: **18.05.2024**

Persistenter Link: <https://doi.org/10.5169/seals-234882>

## **Nutzungsbedingungen**

Die ETH-Bibliothek ist Anbieterin der digitalisierten Zeitschriften. Sie besitzt keine Urheberrechte an den Inhalten der Zeitschriften. Die Rechte liegen in der Regel bei den Herausgebern. Die auf der Plattform e-periodica veröffentlichten Dokumente stehen für nicht-kommerzielle Zwecke in Lehre und Forschung sowie für die private Nutzung frei zur Verfügung. Einzelne Dateien oder Ausdrucke aus diesem Angebot können zusammen mit diesen Nutzungsbedingungen und den korrekten Herkunftsbezeichnungen weitergegeben werden.

Das Veröffentlichen von Bildern in Print- und Online-Publikationen ist nur mit vorheriger Genehmigung der Rechteinhaber erlaubt. Die systematische Speicherung von Teilen des elektronischen Angebots auf anderen Servern bedarf ebenfalls des schriftlichen Einverständnisses der Rechteinhaber.

## **Haftungsausschluss**

Alle Angaben erfolgen ohne Gewähr für Vollständigkeit oder Richtigkeit. Es wird keine Haftung übernommen für Schäden durch die Verwendung von Informationen aus diesem Online-Angebot oder durch das Fehlen von Informationen. Dies gilt auch für Inhalte Dritter, die über dieses Angebot zugänglich sind.

Ein Dienst der ETH-Bibliothek ETH Zürich, Rämistrasse 101, 8092 Zürich, Schweiz, www.library.ethz.ch

## **http://www.e-periodica.ch**

## Integriertes technisches Informationssystem für das Kabelfernsehen

U. Seiler

Unter einem integrierten, technischen Informationssystem versteht man ein Zeichnungssystem, das nicht «nur» zum Linien erstellen programmiert wurde. Es bietet auch die Möglichkeit der technischen Berechnungen während dem Zeichnen. In unserem Fall berechnet es während dem Zeichnen des Leitungsnetzes die Bauteile, die vorteilhafterweise benutzt werden sollen. Diese Vorschläge werden dann in einer separaten Datenbank gespeichert. Von dort aus holt sie dann ein Schema- oder Listenprogramm ab, um die Ausgabe zu erstellen.

Par système technique intégré d'information, on entend un système graphique qui n'a pas été programmé «uniquement» pour tracer des lignes. Un tel système offre également la possibilité de réaliser des calculs techniques pendant le dessin. Dans notre cas, il calcule pendant le dessin d'un réseau de conduites les éléments de construction qui devraient être utilisés de la façon la plus avantageuse. Ces propositions sont alors mémorisées dans une banque de données séparée. De là, un programme de schémas ou de listes va chercher ces propositions dans le but d'établir l'édition.

## Grundidee des Systems

Bei der Planung eines Kabelfernsehnetzes braucht es zweierlei Daten um das Svstem berechnen zu können:

#### Technische Information:

Darunter versteht man die verwendeten Bauteile mit deren Kennwerten und kungsweisen. Verwendete Bauteile sind: verschiedene Kabeltypen, Verteiler, stärker etc.

#### Geografische Informationen:

Diese sagen aus wo die Bauteile sich finden und wie gross die Distanzen zwischen den Kabinen mit den Verstärkern untereinander und zu den Hausanschlüssen sind.

Ascom will mittels Computer die Berechnung des Koaxialteiles beschleunigen. Nebst der schnelleren Berechnung erhält man dann beinahe «gratis» die Dokumentation. Die Kabelführung kann man bei Be-Bedarf ausplotten um sie an den Kunden oder an die Gemeinde abzugeben.

Speichert man dann die Pläne zentral auf einen Massenspeicher ab, auf den alle Zeichner Zugriff haben, so sind dann die verwendeten Zeichnungen immer auf dem akutellsten Stand. Die Alterung der Papierpläne ist somit auch kein Problem mehr. Weiter können dann unsere Kabelführung den Geometern auf einem Datenträger

gestellt werden, sofern dies gewünscht wird. Momentan steht uns das DXF-Format zur Verfügung.

#### Aufbau des Programmes

Das Grundgerüst ist ein bestehendes Zeichnungsprogramm. Dieses Hilfsmittel deckt die grundlegenden Zeichnungsbefehle ab, wie Linie ziehen, Stricharten wählen, Organisation der verwendeten Layer, Ausgabe über den Printer/Plotter usw.

Unter dieser Systemoberfläche aber können weitere Programme benutzt werden:

- Um Rasterdaten zu verwalten braucht es einen Zusatz. Ein CAD, das Vektordaten verarbeitet, verwaltet keine Rasterdaten.
- Eigene Listenprogramme werden gewünscht. Diese können mittels einer übüblichen Programmiersprache erstellt und hier aufgerufen werden.
- Durch die interne Programmiersprache können Zeichnungshilfsmittel erstellt werden, welche durch Aufruf über blett oder Sidebarmenu aufgerufen werden.

Es können zum Beispiel Bemassungsunterstützungen gemacht werden, welche es erlauben eine Distanz anzugeben, darauf erscheint dann sofort ein beschrifteter Bemassungspfeil, der dann mittels dem Cursor gesetzt werden kann.

Durch das Zusammenspiel der internen Programmiersprache und zusätzlich schriebenen Programme entstand dann der Berechnungsteil. Die Funktionsweise wird später erläutert. Als Datenbank wird das D-Base Format benutzt, worauf dann alle Programme zugreifen können.

## Benötigte Eingaben

Bevor man mit der eigentlichen Berechnung beginnen kann, muss man zeichnerische Vorbereitungen treffen. Da es leider

noch zuwenig vektorisierte Katasterpläne gibt, muss auf die unhandliche Variante mit Rasterdaten ausgewichen werden.

Darum müssen die Pläne gescannt, in das System eingelesen, der Grösse möglichst genau angepasst und nach Norden ausgerichtet werden im Massstab 1:1 im CAD abgespeichert.

Das vernetzte Gebiet wird in Projekte geteilt. Ein Projekt kann eine Gemeinde sein. Darum müssen dann mehrere gescannte Katasterpläne zusammengefügt werden.

Um die Datenbank des Berechnungsprogramms einfacher Aufbauen zu können, werden die Parzellennummern halbautomatisch vektorisiert und auf einem eigenen Layer abgespeichert.

Das Datenbankprogramm sucht dann alle Parzellen heraus, und diese werden dann mit den Koordinaten des Hausanschlusspunktes abgespeichert. Sind später von einem Gebiet Vektordaten zu Verfügung, von dem es zur Zeit der Berechnung nur Rasterdaten existierten, kann man die neue Datei hinzufügen, und die rintensive Rasterdatei weggelassen werden.

Jedoch muss man dan Ungenauigkeiten in Kauf nehmen, die durch den entstehenden Verzug durch das Scannen entstehen. Weitere Eingaben sind selbstverständlich die Kennwerte der verwendeten Bauteile. Darunter versteht man die Dämpfung der Kabel und Verteiler und das Anheben des Pegels der Verstärker. Diese sind jedoch im System abgespeichert und werden entweder vom Berechnungsprogramm selbständig ausgewählt oder können manuell über ein PopUp Menu geführt werden.

## Die Arbeitsweise des Berechnungsprogrammes

Man geht davon aus, dass man eine bine hat, in der eine Fibernode existiert. die einen Startpegel gibt. Eine Fibernode ist ein Übergabepunkt der optischen Übertragungsstrecke auf die herkömmliche Koaxialtechnik. Verteilt man das Signal an die umliegen Häuser, kommt man natürlich nicht sehr weit. Man muss das Signal verstärken. Um dies so zu handhaben, dass durch das Verstärken keine Störungen entstehen, muss man einige Regeln einhalten. So darf man einen bestimmten Pegel nicht unterschreiten, bevor man diesen wieder verstärkt. Das CAD-System soll diese Berechnungen vereinfachen. Beim Verlegen des Kabels hat man immer

die Angabe des Pegels, damit man weiss, wann man wieder eine Kabine mit einem Verstärker zu setzen hat, oder den verwendeten Kabeltyp mit einem dämpfungsgünstigeren auswechseln muss.

Um die geeigneten Hausanschlüsse zu halten, berechnet das Programm die Werte der Signalverteiler zu den Häusern

# Partie rédactionnelle

in Abhängigkeit der Anzahl Wohnungen resp. Anschlussdosen. Man muss sich aber immer Bewusst sein, dass dies eine technische Optimierung ist. Es kann durchaus sein, dass eine eigentlich ungünstigere Variante, die kostengünstigere ist, indem man an einem Hausanschluss mehr Pegel gibt, dafür weniger passiver oder aktive Bauteile braucht. Der erfahrene Bauleiter ist auch hier noch nötig, der die Berechnungen kontrolliert.

Die Verstärker können auf verschiedene Arten gespiesen werden. Meistens werden sie an das lokale Stromnetz angeschlossen. In die Einspeisung der Kabine jedoch aus einem Grund nicht möglich, muss ferngespiesen werden.

Wie beim Signalpegel kann das CAD auch eine Aussage darüber machen, ob die stung am gewünschten Punkt noch genügend ist, um die stabilisierte DC-Spannung im Verstärker noch erzeugen zu können.

#### Ausgabe

Das Programm liefert nach der Berechnung diverse Dokumentationsunterlagen, diese kann man erstellen lassen, wenn sie benötigt werden.

Das verkabelte Gebiet ist wie schon wähnt im Massstab 1:1 im CAD abgespeichert. Will man ein Gebiet aus irgendeinem Grund auf Papier haben, kann man es im gewünschten Massstab auf einem Plotter oder einem Laserprinter ausdrukken, indem man die entsprechende Funktion aufruft, Plotgrösse und das gewünschte Gebiet angibt das es auszuplotten gilt.

Mittels einer Stückliste, die die Kosten gleich aufaddiert, kann man eine Kostenabrechnung erstellen lassen. Künftig werden die Preise über eine X.25 Schnittstelle zentral abgefragt. So ist man immer auf dem aktuellen Stand.

Für den Techniker ist es unbedingt notwendig die Information zu besitzen, wie die Kabinen aufgebaut, bestückt und verkabelt werden sollen. Aus diesem Grund kann man ein Schema erstellen lassen. Dies wird wiederum auf einer separaten Zeichnungsdatei automatisch erstellt, die man später «von Hand» weiterverarbeiten kann. Es können zum Beispiel Texte oder ganze Netzteile zur Ergänzung hinzugefügt werden. Zur Erleichterung dieser Arbeit kann man sogenannte Zellen definieren. Man kann so ein komplexes Gerät einmal zeichnen, und dann mehrfach aufrufen

## Erwartungen

Da alle Zonen mit demselben System beiten, erwartet man eine Vereinheitli-

chung der Planung. Das CAD gibt stimmte Strukturen vor, die man übernehmen muss.

Da das System keine Kompromisse geht, kann man näher an die Grenzen der Pegelbelastung gehen. Dadurch kann man wiederum Bauteile einsparen. Man muss so zum Beispiel weniger Verstärker einbauen.

Weil das Berechnen nun automatisiert ist, können Berechnungen schneller gemacht werden. Dadurch kann man sich erlauben mehrere Varianten auszuprobieren.

In Zukunft werden wir das System auch in unserer Zone in Österreich einsetzen. Dort haben wir von einem Ingenieurbüro die Offerte, die Vermessung des Grabens elektronisch vorzunehmen. Dann können wir uns die Einmassung des Trassees ersparen. Wir werden die Grabenführung auf einem Datenträger erhalten, die wir dann sehr einfach in unser System einfügen können.

Adresse des Verfassers: Urs Seiler ASCOM Telematic AG Stettbachstrasse 6 CH-8600 Dübendorf

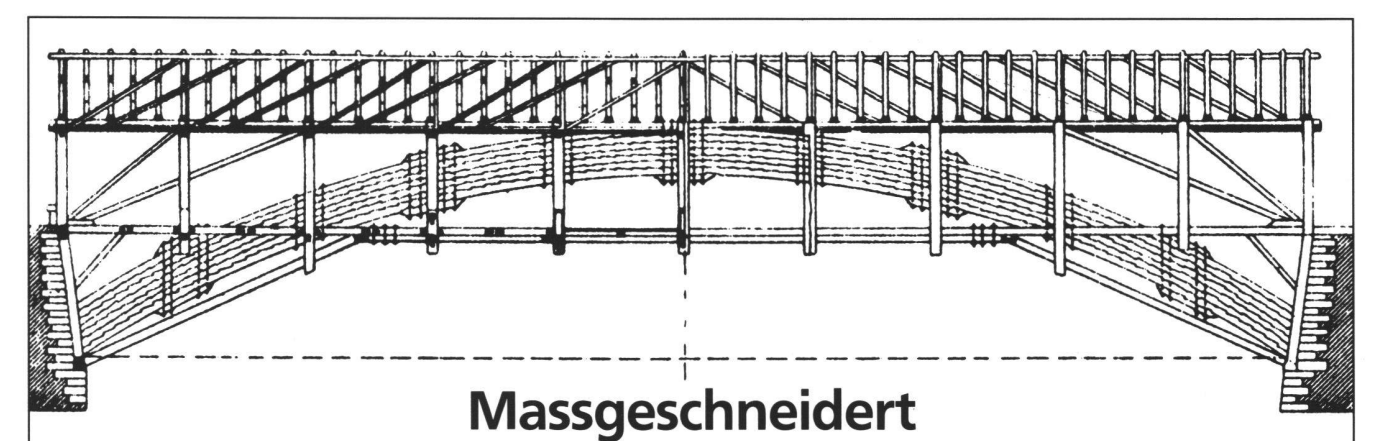

stellte Hans Ulrich Grubenmann vor rund 250 Jahren seine berühmten vorfabrizierten brücken auf die definitiven Fundamentsockel.

Wir erstellen flächendeckende digitale Werkpläne, die heute schon der Qualität Ihrer Anwendungen von morgen gerecht werden. Nützen Sie die anerkannten Vorteile der kombinierten Raster-/Vektor-Verarbeitung beim Planaufbau mit Investitionsschutz. Dazu haben wir für Sie eine besondere Methodik für die Verwalder Konstruktionselemente entwickelt: Die Parametrik.

Unsere Fachleute übertragen dabei nach dem Prinzip der Assoziativ-Vermassung die exakte geometrische Beschreibung Ihrer Leitungsdaten auf den verbindlichen Grundplan. Wir bringen im Aufbau Ihres geografischen Informationssystems Anwendererfahrung mit, von der Sie profitieren.

Neudörfli 5, Postfach CH-5600 Lenzburg Telefon 064 52 0115 Telefax 064 52 01 79

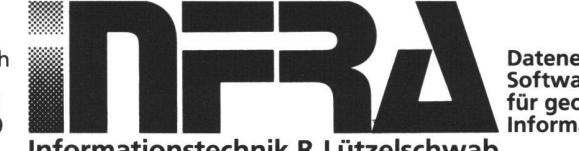

Datenerfassungs- und Softwaredienstleistungen für geografische Informationssysteme GIS

Informationstechnik R. Lützelschwab